## **Organisation | Initialisation | Shipment Fees**

Pre-requisite: First of all, make sure you have defined Delivery Zones ([Institution | Initialisation | Delivery Zones](https://confluence.secutix.com/display/SSH/Institution+%7C+Initialisation+%7C+Delivery+Zones)) and that you associate delivery modes with delivery zones.

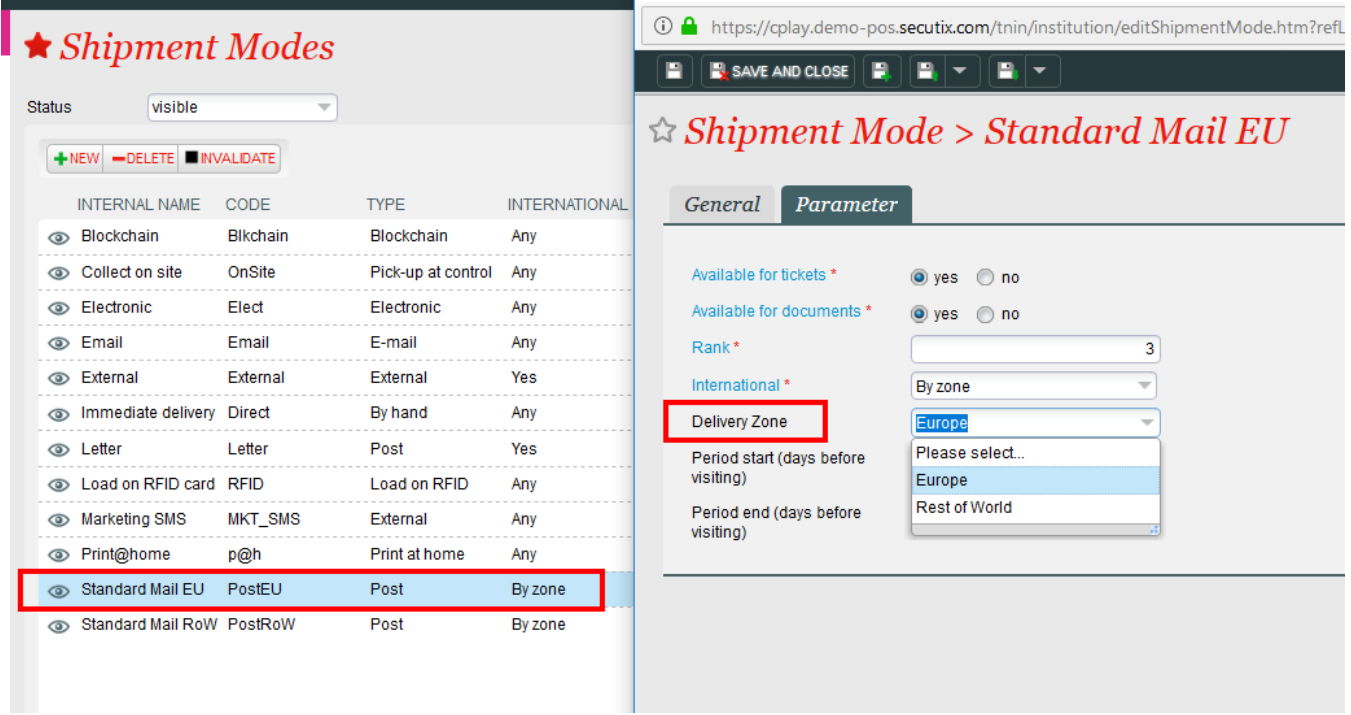

Then, if you want to apply shipment fees, you must create them in this screen.

Each fee can be applied to a specific shipment mode (typically delivery by Post). A series of option enable you to remove the fee if the cart is above a given amount or made exclusively of complimentary products.

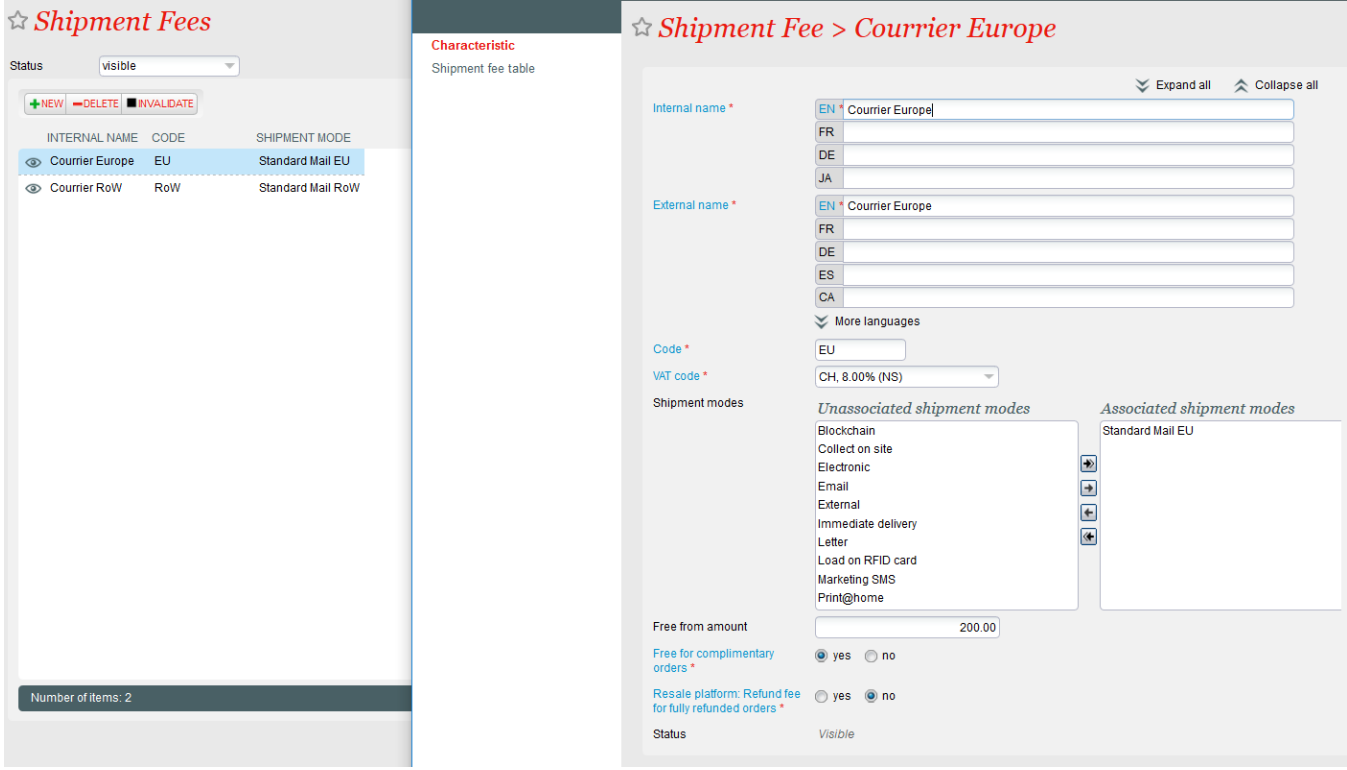

In the Shipment fee table, you determine a date range during which this fee applies. You can also decide that this [fee applies for each ticket](https://confluence.secutix.com/x/XoEVAw) or for the entire order (if NO is selected).

If the fee is NOT mandatory, the back office operator will have the possibility to modify the fee amount when doing the order.

I

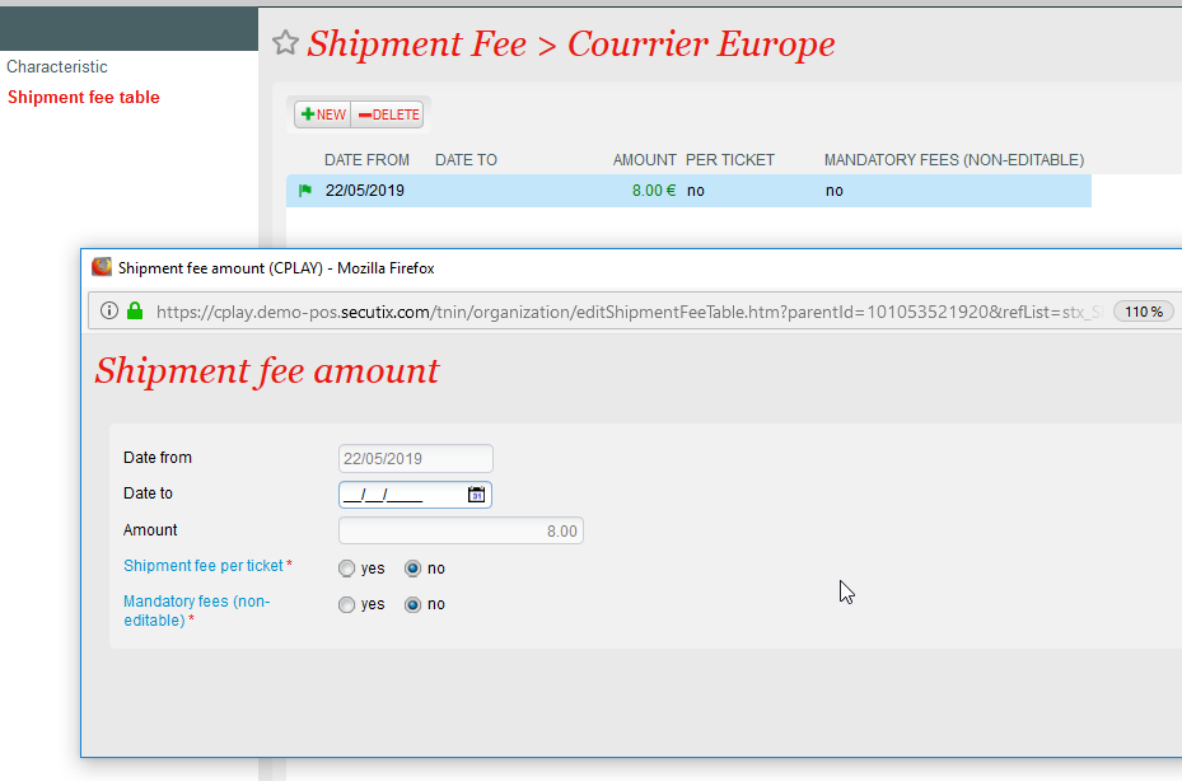